## Connecting to Wifi: EduRoam

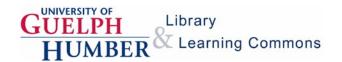

Set EduRoam as your preferred WiFi network to automatically connect whenever you're in the GH building. The EduRoam network will not end your session during periods of inactivity, and it allows you to access WiFi at other participating universities.

1. Synchronize your Guelph-Humber login using the University of Guelph's <u>CSS Password Change utility</u>. Note: You may need to change your password at this time to meet updated security requirements.

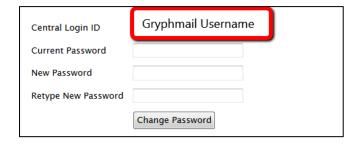

2. Select EduRoam from the list of available WiFi networks. Login using your synchronized credentials.

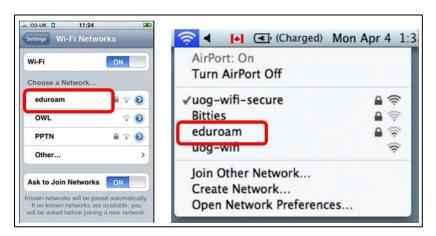

## Having difficulty?

Check your firewall settings. You may need to disable your anti-virus firewall settings temporarily to access the network.

Contact Academic Computing and Technology Services (ACTS) for support.

Visit a Computer Support Assistant (CSA) in the Learning Commons.

Last Updated: 8/13/14

Available in an alternative format on request.